## **Input Filter Dates**

## To filter the Journal Records

- 1. At the Journal Records menu bar, click Input Filter Dates;
- 2. Input Date From and Date To using the date picker;
- 3. Click Ready to Filter;
- 4. Click Filter Now.

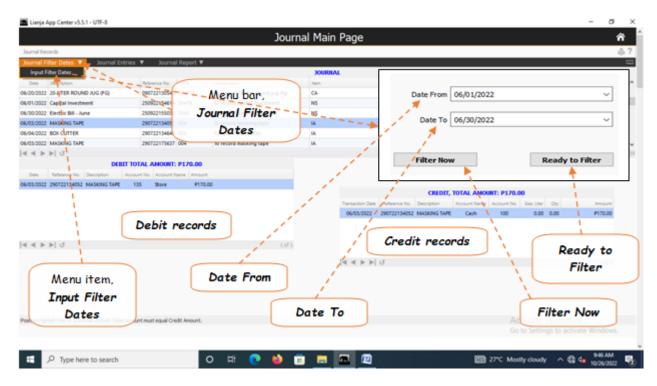